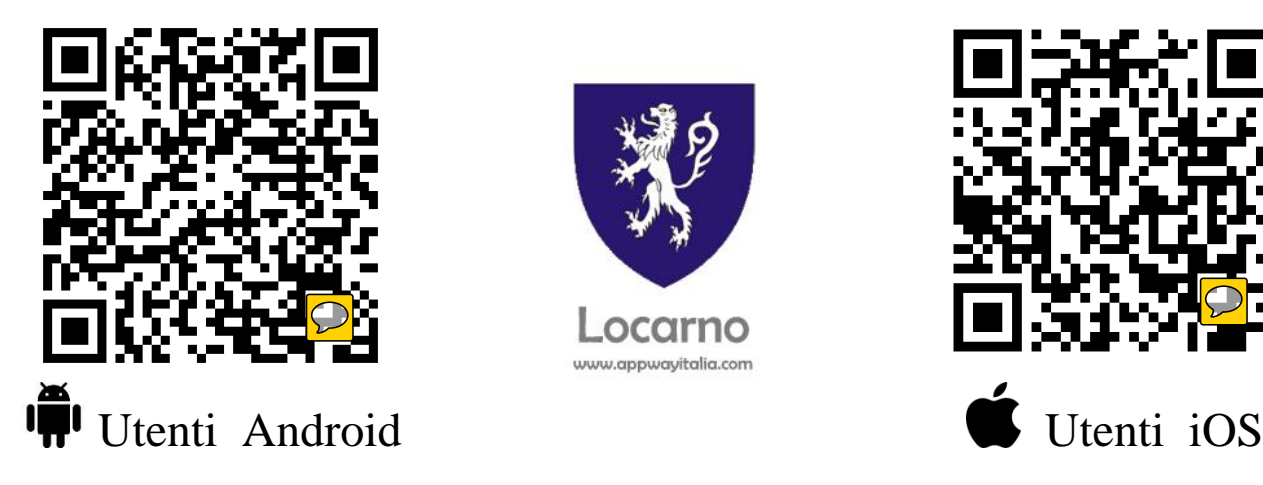

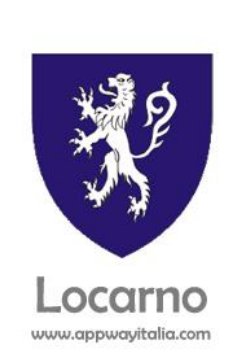

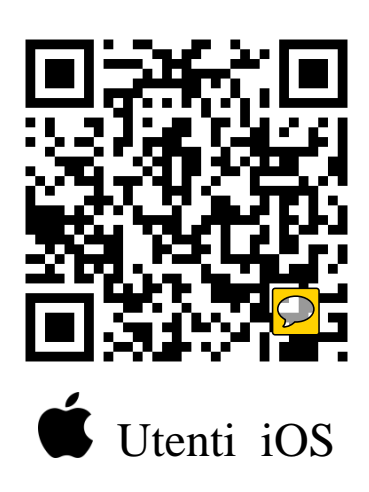

## Comunicato

Si informa che il Comune di Locarno ha messo a disposizione della cittadinanza un nuovo servizio difgitale **"Locarno Informa".**

Da ora in poi tutti gli annunci, notizie e informazioni comunali e del Consiglio comunale possono essere ricevute immediatamente attraverso il cellulare.

## **Come usufruire del servizio del Comune?**

Si dispone de un dispositivo Android può scaricare l'app in 3 modi:

- Con Google Play (Play Store), ricercando l'app come "Locarno Informa".
- -Attraverso il seguente link: https://play.google.com/store/apps/details?id=es.appwayitalia.locarno.informa
- -Mediante il codice QR presente sull'angolo alto a sinistra di questo documento.

Si dispone de un dispositivo iOS (iPhone) può scaricare l'app in 3 modi:

- Nel App Store cercando la app come "appwayitalia".
- -Attraverso il seguente link: https://itunes.apple.com/us/app/appwayitalia/id1049832681?l=it
- Mediante il codice QR presente sull'angolo alto a destra di questo documento. **Una volta installata la app in iOS, il servizio inizia selezionando Locarno Informa**

Gli Utenti che non dispongono di terminali compatibili, come quelli che utilizzano Blackberry o Windows Phone, possono consultare tutte le informazioni comunali che il consiglio comunale pubblica dal seguente sito Web adattato per telefoni cellulari:

## **www.appwayitalia.com/locarno**